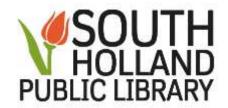

## **Online Twitter Tutorials:**

http://shlibrary.org -

Click on **Databases** button (6<sup>th</sup> button across the top of

homepage screen)

Click on **Databases by Category** 

Click on **Educational** bar

Click on GCF Learn Free

Click on **Topics** (top right side of the screen)

Click on Social Media under Internet Skills heading

Click on Twitter

Select a tutorial

https://www.gcflearnfree.org/

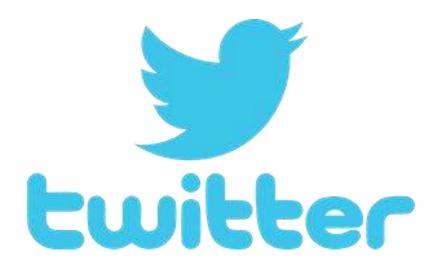